# Drie-interface router zonder NAT Cisco IOSfirewallconfiguratie Ī

# Inhoud

[Inleiding](#page-0-0) [Voorwaarden](#page-1-0) [Vereisten](#page-1-1) [Gebruikte componenten](#page-1-2) **[Conventies](#page-1-3)** [Configureren](#page-1-4) [Netwerkdiagram](#page-1-5) **[Configuraties](#page-2-0)** [Verifiëren](#page-5-0) [Problemen oplossen](#page-6-0) [Gerelateerde informatie](#page-7-0)

# <span id="page-0-0"></span>**Inleiding**

Dit document biedt een voorbeeld van een typische configuratie voor een klein bedrijf dat is verbonden met internet en zijn eigen servers runt. De verbinding met het internet is via een serielijn. Ethernet 0 is aangesloten op het interne netwerk (één LAN). Ethernet 1 is verbonden met een DMZ-netwerk, dat één knooppunt heeft om services te leveren aan de buitenwereld. De ISP heeft het bedrijf de netwerkblokkering 192.168.27.0/24 toegewezen. Dit is gelijk verdeeld tussen de DMZ en het interne LAN met subnetmasker 255.255.255.128. Het basisbeleid is:

- Laat gebruikers op het binnennetwerk met om het even welke dienst op het openbare internet verbinden.
- Laat iedereen op het internet aan de diensten van WW, FTP, en Simple Mail Transfer Protocol (MTP) op de DMZ-server aansluiten en maak DNS-vragen (Domain Name System) ervan. Dit stelt mensen in staat om webpagina's van bedrijven te bekijken, bestanden op te halen die het bedrijf voor externe consumptie heeft geplaatst en post naar het bedrijf te sturen.
- Laat binnengebruikers verbinding maken met de POP-service op de DMZ-server (hun e-mail ophalen) en met telnet (het beheren).
- Laat niets op de DMZ om het even welke verbindingen, of aan het privé netwerk of aan Internet te openen.
- Controleert alle verbindingen die de firewall op een SYSLOG server op het privé net oversteken. Machines in het binnennetwerk gebruiken de DNS-server op de DMZ. Invoertoegangslijsten worden op alle interfaces gebruikt om spoofing te voorkomen. De toegangslijsten van de uitvoer worden gebruikt om te controleren wat verkeer naar een bepaalde interface kan worden verzonden.

Raadpleeg [Twee-interface-router zonder NAT](//www.cisco.com/en/US/products/sw/secursw/ps1018/products_configuration_example09186a0080094110.shtml) te [gebruiken en Cisco IOS-firewallconfiguratie](//www.cisco.com/en/US/products/sw/secursw/ps1018/products_configuration_example09186a0080094110.shtml) te [gebruiken](//www.cisco.com/en/US/products/sw/secursw/ps1018/products_configuration_example09186a0080094110.shtml) om een twee interface-router te configureren zonder de Cisco IOS®-firewall te gebruiken.

Raadpleeg [Twee-interface-router met NAT Cisco IOS-firewallconfiguratie](//www.cisco.com/en/US/products/sw/secursw/ps1018/products_configuration_example09186a008009445f.shtml) om een twee interfacerouter met NAT te configureren met behulp van een Cisco IOS-firewall.

# <span id="page-1-0"></span>Voorwaarden

### <span id="page-1-1"></span>**Vereisten**

Er zijn geen specifieke vereisten van toepassing op dit document.

#### <span id="page-1-2"></span>Gebruikte componenten

De informatie in dit document is gebaseerd op de software- en hardwareversies:

- Cisco IOS-softwarerelease 12.2(15)T13 met functieset voor firewalls
- Cisco 7204 VXR router

De informatie in dit document is gebaseerd op de apparaten in een specifieke laboratoriumomgeving. Alle apparaten die in dit document worden beschreven, hadden een opgeschoonde (standaard)configuratie. Als uw netwerk live is, moet u de potentiële impact van elke opdracht begrijpen.

### <span id="page-1-3"></span>**Conventies**

Raadpleeg de [Cisco Technical Tips Convention](//www.cisco.com/en/US/tech/tk801/tk36/technologies_tech_note09186a0080121ac5.shtml) voor meer informatie over documentconventies.

## <span id="page-1-4"></span>**Configureren**

Deze sectie bevat informatie over het configureren van de functies die in dit document worden beschreven.

Opmerking: Gebruik het [Opname Gereedschap](//tools.cisco.com/Support/CLILookup/cltSearchAction.do) [\(alleen geregistreerde](//tools.cisco.com/RPF/register/register.do) klanten) om meer informatie te verkrijgen over de opdrachten die in deze sectie worden gebruikt.

#### <span id="page-1-5"></span>Netwerkdiagram

Het netwerk in dit document is als volgt opgebouwd:

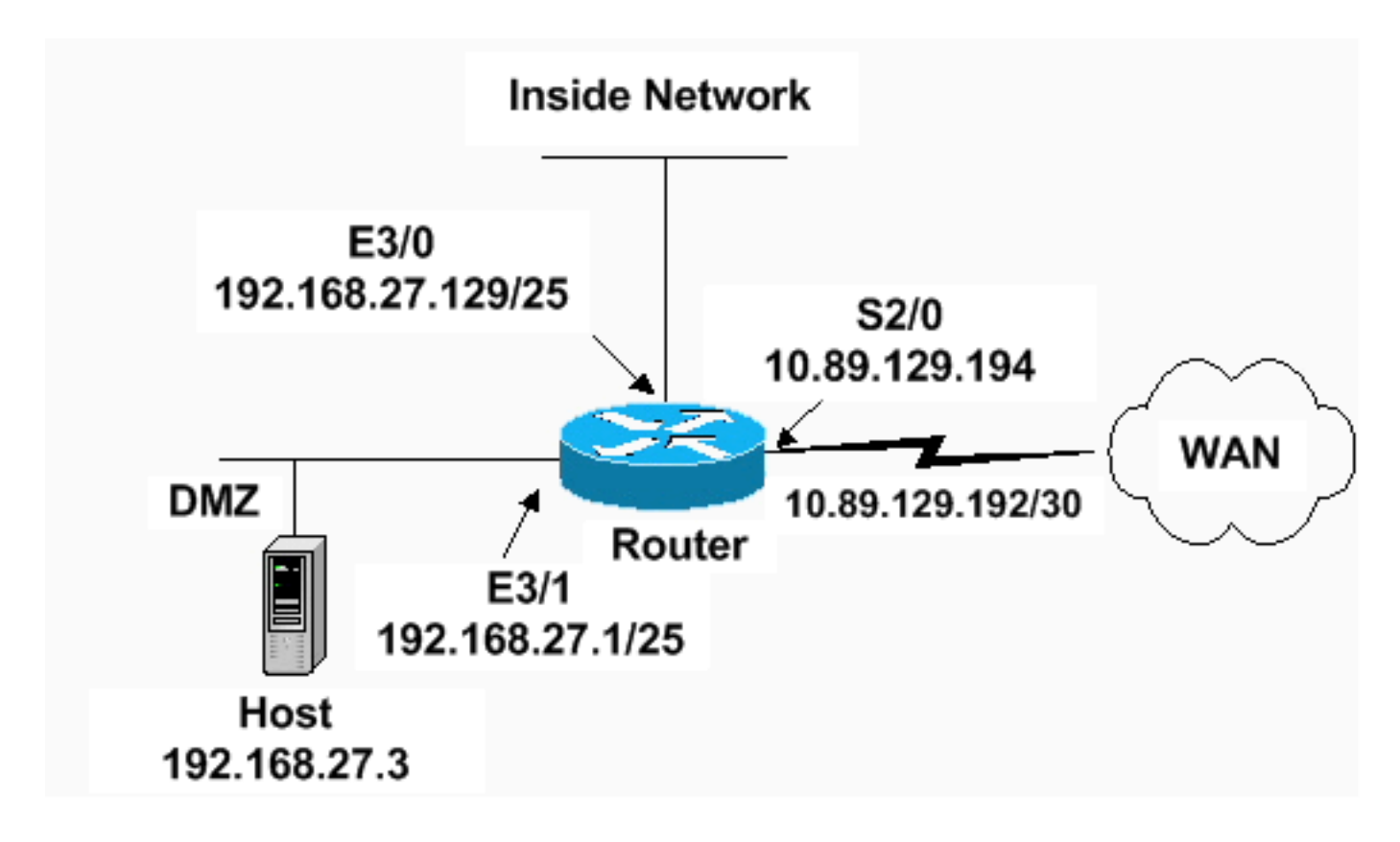

#### <span id="page-2-0"></span>**Configuraties**

Dit document gebruikt deze configuratie.

```
7204 VXR router
version 12.2
service timestamps debug datetime msec
service timestamps log datetime msec
service password-encryption
!
hostname Router
!
logging queue-limit 100
enable secret 5 <something>
!
ip subnet-zero
ip cef
no ip domain lookup
!
ip inspect audit-trail
!
!--- Sets the length of time a TCP session !--- is
still managed after no activity. ! ip inspect tcp idle-
time 14400
!
!--- Sets the length of time a UDP session !--- is still
managed after no activity. ! ip inspect udp idle-time
1800
!
!--- Sets the length of time a DNS name lookup session
!--- is still managed after no activity. ! ip inspect
dns-timeout 7
!
!--- Sets up inspection list "standard" !--- to be used
for inspection of inbound Ethernet 0 !--- and inbound
```

```
serial (applied to both interfaces). ! ip inspect name
standard cuseeme
ip inspect name standard ftp
ip inspect name standard h323
ip inspect name standard http
ip inspect name standard rcmd
ip inspect name standard realaudio
ip inspect name standard smtp
ip inspect name standard sqlnet
ip inspect name standard streamworks
ip inspect name standard tcp
ip inspect name standard tftp
ip inspect name standard udp
ip inspect name standard vdolive
ip audit notify log
ip audit po max-events 100
!
no voice hpi capture buffer
no voice hpi capture destination
!
mta receive maximum-recipients 0
!
interface ethernet 3/0
ip address 192.168.27.129 255.255.255.128
!
!--- Apply the access list to allow all legitimate !---
traffic from the inside network and prevent spoofing. !
ip access-group 101 in
!
!--- Apply inspection list "standard" for inspection !--
- of inbound Ethernet traffic. This inspection opens !--
- temporary entries on access lists 111 and 121. ! ip
inspect standard in
duplex full
interface ethernet 3/1
ip address 192.168.27.1 255.255.255.128
!
!--- Apply the access list to permit DMZ traffic (except
spoofing) !--- on the DMZ interface inbound. The DMZ is
not permitted to initiate !--- any outbound traffic
except Internet Control Message Protocol (ICMP). ! ip
access-group 111 in
!
!--- Apply inspection list "standard" for inspection of
outbound !--- traffic from e1. This adds temporary
entries on access list 111 !--- to allow return traffic,
and protects servers in DMZ from !--- distributed denial
of service (DDoS) attacks. ip inspect standard out
duplex full
!
interface serial 2/0
ip address 10.89.129.194 255.255.255.252
!--- Apply the access list to allow legitimate traffic.
! ip access-group 121 in
serial restart_delay 0
!
ip classless
no ip http-server
!--- A syslog server is located at this address. logging
```
192.168.27.131 *!--- This command enables the logging of session !--- information (addresses and bytes). !--- Access list 20 is used to control which !--- network management stations can access via SNMP.* ! **access-list 20 permit 192.168.27.5** ! *!--- Use an access list to allow all legitimate traffic from !--- the inside network and prevent spoofing. The inside !--- network can only connect to the Telnet and POP3 !--- service of 192.168.27.3 on DMZ, and can ping (ICMP) to the DMZ. !--- Additional entries can be added to permit SMTP, WWW, and !--- so forth, if necessary. In addition, the inside network can !--- connect to any service on the Internet.* ! **access-list 101 permit tcp 192.168.27.128 0.0.0.127 host 192.168.27.3 eq pop3 access-list 101 permit tcp 192.168.27.128 0.0.0.127 host 192.168.27.3 eq telnet access-list 101 permit icmp 192.168.27.128 0.0.0.127 192.168.27.0 0.0.0.127 access-list 101 deny ip 192.168.27.128 0.0.0.127 192.168.27.0 0.0.0.127 access-list 101 permit ip 192.168.27.128 0.0.0.127 any access-list 101 deny ip any any** ! ! *!--- The access list permits ping (ICMP) from the DMZ and denies all !--- traffic initiated from the DMZ. Inspection opens !--- temporary entries to this list.* ! **access-list 111 permit icmp 192.168.27.0 0.0.0.127 any access-list 111 deny ip any any** ! ! ! *!--- Access list 121 allows anyone on the Internet to connect to !--- WWW, FTP, DNS, and SMTP services on the DMZ host. It also !--- allows some ICMP traffic.* **accesslist 121 permit udp any host 192.168.27.3 eq domain access-list 121 permit tcp any host 192.168.27.3 eq domain access-list 121 permit tcp any host 192.168.27.3 eq www access-list 121 permit tcp any host 192.168.27.3 eq ftp access-list 121 permit tcp any host 192.168.27.3 eq smtp access-list 121 permit icmp any 192.168.27.0 0.0.0.255 administratively-prohibited access-list 121 permit icmp any 192.168.27.0 0.0.0.255 echo access-list 121 permit icmp any 192.168.27.0 0.0.0.255 echo-reply access-list 121 permit icmp any 192.168.27.0 0.0.0.255 packet-too-big access-list 121 permit icmp any 192.169.27.0 0.0.0.255 time-exceeded access-list 121 permit icmp any 192.168.27.0 0.0.0.255 traceroute access-list 121 permit icmp any 192.168.27.0 0.0.0.255 unreachable access-list 121 deny ip any any** ! *!--- Apply access list 20 for SNMP process.* ! snmpserver community secret RO 20 snmp-server enable traps tty ! call rsvp-sync ! mgcp profile default ! dial-peer

cor custom ! gatekeeper shutdown ! line con 0 exectimeout 5 0 password 7 14191D1815023F2036 login local

```
line vty 0 4 exec-timeout 5 0 password 7
14191D1815023F2036 login local length 35 end
```
## <span id="page-5-0"></span>Verifiëren

Gebruik dit gedeelte om te bevestigen dat de configuratie correct werkt.

Het [Uitvoer Tolk](https://www.cisco.com/cgi-bin/Support/OutputInterpreter/home.pl) [\(uitsluitend geregistreerde](//tools.cisco.com/RPF/register/register.do) klanten) (OIT) ondersteunt bepaalde show opdrachten. Gebruik de OIT om een analyse van tonen opdrachtoutput te bekijken.

• **toon toegang-lijst** - verifieert de juiste configuratie van de toegangslijsten die in de <u>draaiende</u> configuratie worden gevormd.

```
Router#show access-list
Standard IP access list 20
        10 permit 192.168.27.5
Extended IP access list 101
        10 permit tcp 192.168.27.128 0.0.0.127 host 192.168.27.3 eq pop3
        20 permit tcp 192.168.27.128 0.0.0.127 host 192.168.27.3 eq telnet
        30 permit icmp 192.168.27.128 0.0.0.127 192.168.27.0 0.0.0.127
        40 deny ip 192.168.27.128 0.0.0.127 192.168.27.0 0.0.0.127
        50 permit ip 192.168.27.128 0.0.0.127 any
        60 deny ip any any
Extended IP access list 111
        10 permit icmp 192.168.27.0 0.0.0.127 any
        20 deny ip any any (9 matches)
Extended IP access list 121
        10 permit udp any host 192.168.27.3 eq domain
        20 permit tcp any host 192.168.27.3 eq domain
        30 permit tcp any host 192.168.27.3 eq www
        40 permit tcp any host 192.168.27.3 eq ftp
        50 permit tcp any host 192.168.27.3 eq smtp
        60 permit icmp any 192.168.27.0 0.0.0.255 administratively-prohibited
        70 permit icmp any 192.168.27.0 0.0.0.255 echo
        80 permit icmp any 192.168.27.0 0.0.0.255 echo-reply
        90 permit icmp any 192.168.27.0 0.0.0.255 packet-too-big
        100 permit icmp any 192.169.27.0 0.0.0.255 time-exceeded
        110 permit icmp any 192.168.27.0 0.0.0.255 traceroute
        120 permit icmp any 192.168.27.0 0.0.0.255 unreachable
        130 deny ip any any (4866 matches)
```
#### Router#

#### • Toon ip audit all-Verifieert de configuratie van de houtkapopdrachten.

```
Router#show ip audit all
```

```
Event notification through syslog is enabled
Event notification through Net Director is disabled
Default action(s) for info signatures is alarm
Default action(s) for attack signatures is alarm
Default threshold of recipients for spam signature is 250
PostOffice:HostID:0 OrgID:0 Msg dropped:0
           :Curr Event Buf Size:0 Configured:100
Post Office is not enabled - No connections are active
```
Router#

#### • ip inspecteert alle-verificaties de configuratie van de Cisco IOS-firewallcontroleregels per interface.

```
Router#show ip inspect all
     Session audit trail is enabled
     Session alert is enabled
     one-minute (sampling period) thresholds are [400:500] connections
     max-incomplete sessions thresholds are [400:500]
```

```
 max-incomplete tcp connections per host is 50. Block-time 0 minute.
     tcp synwait-time is 30 sec -- tcp finwait-time is 5 sec
     tcp idle-time is 14400 sec -- udp idle-time is 1800 sec
     dns-timeout is 7 sec
     Inspection Rule Configuration
      Inspection name standard
        cuseeme alert is on audit-trail is on timeout 14400
        ftp alert is on audit-trail is on timeout 14400
        h323 alert is on audit-trail is on timeout 14400
        http alert is on audit-trail is on timeout 14400
        rcmd alert is on audit-trail is on timeout 14400
        realaudio alert is on audit-trail is on timeout 14400
        smtp alert is on audit-trail is on timeout 14400
        sqlnet alert is on audit-trail is on timeout 14400
        streamworks alert is on audit-trail is on timeout 1800
        tcp alert is on audit-trail is on timeout 14400
        tftp alert is on audit-trail is on timeout 1800
        udp alert is on audit-trail is on timeout 1800
        vdolive alert is on audit-trail is on timeout 14400
Interface Configuration
      Interface Ethernet3/0
        Inbound inspection rule is standard
          cuseeme alert is on audit-trail is on timeout 14400
          ftp alert is on audit-trail is on timeout 14400
          h323 alert is on audit-trail is on timeout 14400
          http alert is on audit-trail is on timeout 14400
          rcmd alert is on audit-trail is on timeout 14400
          realaudio alert is on audit-trail is on timeout 14400
          smtp alert is on audit-trail is on timeout 14400
          sqlnet alert is on audit-trail is on timeout 14400
          streamworks alert is on audit-trail is on timeout 1800
          tcp alert is on audit-trail is on timeout 14400
          tftp alert is on audit-trail is on timeout 1800
          udp alert is on audit-trail is on timeout 1800
          vdolive alert is on audit-trail is on timeout 14400
        Outgoing inspection rule is not set
        Inbound access list is 101
        Outgoing access list is not set
      Interface Ethernet3/1
        Inbound inspection rule is not set
        Outgoing inspection rule is standard
          cuseeme alert is on audit-trail is on timeout 14400
          ftp alert is on audit-trail is on timeout 14400
          h323 alert is on audit-trail is on timeout 14400
          http alert is on audit-trail is on timeout 14400
          rcmd alert is on audit-trail is on timeout 14400
          realaudio alert is on audit-trail is on timeout 14400
          smtp alert is on audit-trail is on timeout 14400
          sqlnet alert is on audit-trail is on timeout 14400
          streamworks alert is on audit-trail is on timeout 1800
          tcp alert is on audit-trail is on timeout 14400
          tftp alert is on audit-trail is on timeout 1800
          udp alert is on audit-trail is on timeout 1800
          vdolive alert is on audit-trail is on timeout 14400
        Inbound access list is 111
        Outgoing access list is not set
Router#
```
### <span id="page-6-0"></span>Problemen oplossen

Nadat u de IOS Firewall router vormt, als de verbindingen niet werken, zorg er dan voor dat u inspectie met de ip inspectie (naam gedefinieerd) in of uit opdracht op de interface hebt

ingeschakeld. In deze configuratie wordt ip-inspectiestandaard in toegepast op de interface Ethernet 3/0 en ip-inspectie-standaard out wordt toegepast op de interface Ethernet 3/1.

Raadpleeg [Cisco IOS-firewallconfiguraties](//www.cisco.com/en/US/products/sw/secursw/ps1018/products_tech_note09186a0080094112.shtml) voor [probleemoplossing](//www.cisco.com/en/US/products/sw/secursw/ps1018/products_tech_note09186a0080094112.shtml) voor meer informatie over probleemoplossing.

# <span id="page-7-0"></span>Gerelateerde informatie

- [Cisco IOS-ondersteuningspagina voor firewall](//www.cisco.com/en/US/products/sw/secursw/ps1018/tsd_products_support_series_home.html?referring_site=bodynav)
- [Technische ondersteuning en documentatie Cisco Systems](//www.cisco.com/cisco/web/support/index.html?referring_site=bodynav)